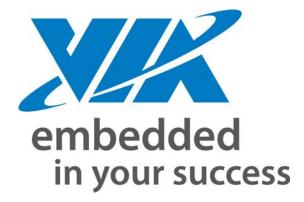

USER GUIDE

# How to Enable showImg.dll

Version 1.0

#### **Copyright Notice:**

Copyright © 2007 VIA Technologies Incorporated. All rights reserved. No part of this document may be reproduced, transmitted, transcribed, stored in a retrieval system, or translated into any language, in any form or by any means, electronic, mechanical, magnetic, optical, chemical, manual or otherwise without the prior written permission of VIA Technologies Incorporated. The material in this document is for information only and is subject to change without notice. VIA Technologies Incorporated reserves the right to make changes in the product design without reservation and without notice to its users.

#### **Trademark Notices:**

All trademarks are the properties of their respective owners.

#### **Disclaimer Notice:**

No license is granted, implied or otherwise, under any patent or patent rights of VIA Technologies. VIA Technologies make no warranties, implied or otherwise, in regard to this document and to the products described in this document. The information provided by this document is believed to be accurate and reliable as of the publication date of this document. However, VIA Technologies assume no responsibility for any errors in this document. Furthermore, VIA Technologies and assume no responsibility for the use or misuse of the information in this document and for any patent infringements that may arise from the use of this document. The information and product specifications within this document are subject to change at any time, without notice and without obligation to notify any person of such change.

#### Office:

VIA Technologies Incorporated Taiwan Office: 1<sup>st</sup> Floor, No. 531 Chung-Cheng Road, Hsin-Tien Taipei, Taiwan ROC Tel: 886-2-2218-5452 FAX: 886-2-2218-5453 Home page: http://www.via.com.tw

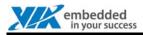

# **REVISION HISTORY**

| Version | Date    | Revision                          |
|---------|---------|-----------------------------------|
| 1.0     | 12/3/07 | Updated format and fixed grammar. |

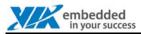

# TABLE OF CONTENTS

| Revisi | on History                                   | .i |
|--------|----------------------------------------------|----|
|        | of Contents                                  |    |
| 1 Int  | troduction                                   | 1  |
| 1.1    | How to Enable showImg.dll                    | 1  |
| 1.2    | The Screen Capture for Testing Pattern:      | 1  |
|        | nction Details                               |    |
| 2.1    | The Interface of Enable PaintPseudo Function | 2  |

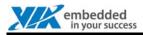

## **1** INTRODUCTION

This document defines the low level function interface for calling showImg.dll via Windows CE Display Driver. To access, you can use this document as a reference to develop customized application.

### 1.1 How to Enable showImg.dll

Add the below registry setting value in "DDRAWCLE.reg" file:

[HKEY\_LOCAL\_MACHINE\System\GDI\Drivers]

### "ShowImgDLL"="ShowImg.dll"

Then copy the "ShowImg.dll" file to the release directory.

### 1.2 The Screen Capture for Testing Pattern:

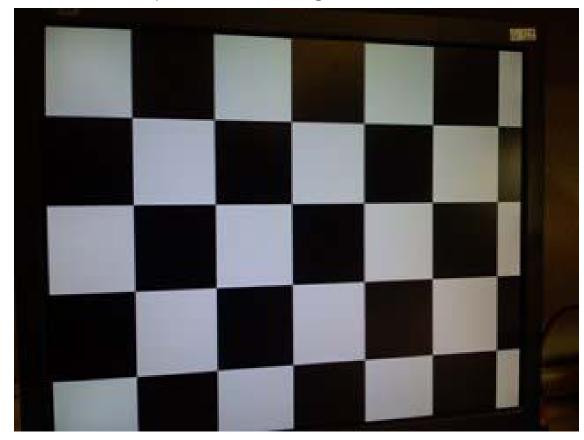

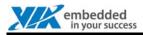

# 2 FUNCTION DETAILS

### 2.1 The Interface of Enable PaintPseudo Function

### PaintPseudo

Main Function: void PaintPseudo (ULONG \*pPseudo, int iWidth, int iHeight, int iBpp, int iRRate)

#### Input Parameters:

| type   | data                                       |
|--------|--------------------------------------------|
| ULONG* | video memory starting address of test mode |
| INT    | Width of test mode                         |
| INT    | Height of test mode                        |
| INT    | color depth of test mode                   |
| INT    | Refresh Rate of test mode                  |

#### **Output Parameters:**

| type        | data |
|-------------|------|
| None (NULL) |      |